## *Smart Screen for a Smart Inverter*

New SMA inverters are the smartest residential inverters yet. Smaller, lighter and with up to 40% fewer components than previous models, they have more capabilities including modern communication methods, smart grid support features & energy management. They have also replaced rudimentary LCD

screens with a new "Smart Screen" concept. Compared to the simple screen on older SMA inverters, the Smart Screen provides far more information, with greater versatility and capabilities.

SUNNY BOY 5.0

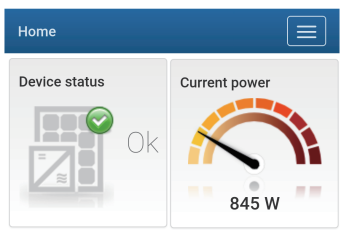

### **Full Colour HD Display** Your Smart Screen utilises best use of your solar energy.

Your Smart Screen utilises the full colour of modern smart devices to display all the information about your inverter, and makes it easier and quicker to understand what's happening.

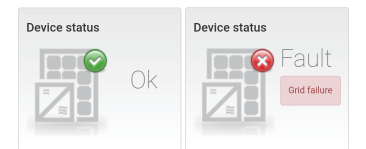

#### **Simple inverter status information**

A six digit error code won't mean much to most people. Your Smart Screen utilises simple images and language to visualize the status of your inverter.

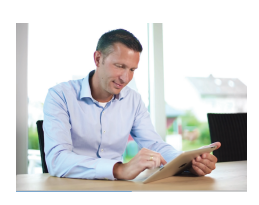

#### **Generation and Consumption information**

Your new Smart Screen gives you live and historical information about solar energy generation and consumption<sup>\*</sup> of your entire home. So now you can more easily learn how to make the

#### **Accessible from ANY WLAN enabled device**

Your Smart Screen can be accessed from any WLAN enabled device within range of your inverter, you can check up on your inverter from the comfort of your lounge room.

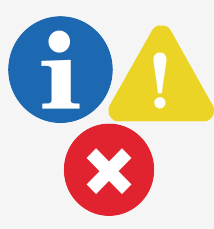

#### **Detailed Event information**

Your Smart Screen gives you the power to quickly look at what has been going on with your inverter. Information, Warnings and Faults are all displayed, colour coded, in detail and searchable by date.

Serial number: 1992000460 Firmware version: 1.3.4 R Ethernet IP address: 192.168.178.105 WLAN IP address: 192.168.178.102

## **Network Connection information**

Your Smart Screen can also quickly show the connection status of your inverter to your home internet network to let you access it more quickly and easily in future.

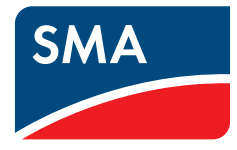

## *How to connect to your inverter's Smart Screen*

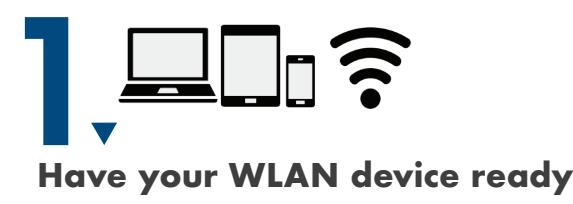

You'll need either a smart phone, tablet or laptop which is enabled with WLAN connectivity.

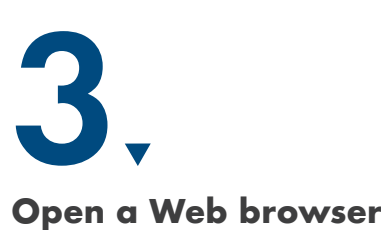

To access the Smart Screen, open a web browser and type 192.168.12.3/ in the address bar.

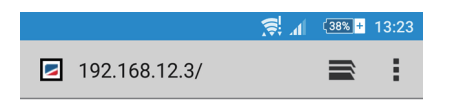

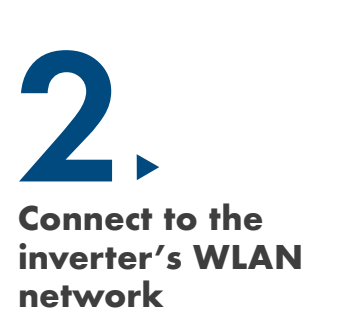

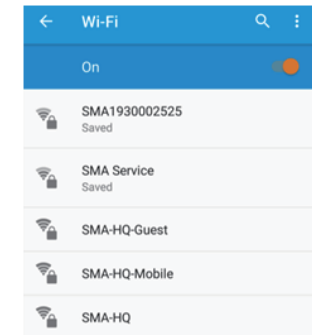

Open the WLAN setting in your smart device. Select the network in the name of "SMA" followed by the serial number. The password to connect to the network is the WPA2-PSK password which is found on the slide label of the inverter.

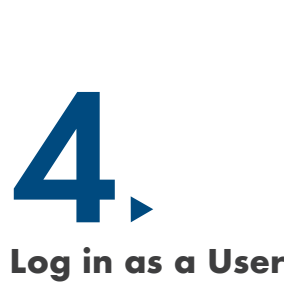

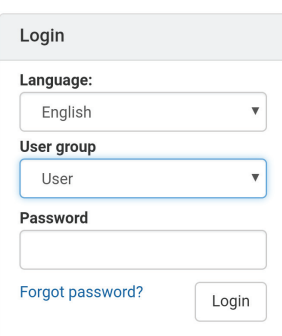

Select "User"in the user group.

Note: When logging on for the first time, you'll need to create a password.

# Note: V<br> **Start your journey on your Smart Screen**

You can now navigate through your Smart Screen on the dashboard. To learn more about accessing information on your Smart Screen, check out our SMA Solar Technology YouTube Tech Tips.

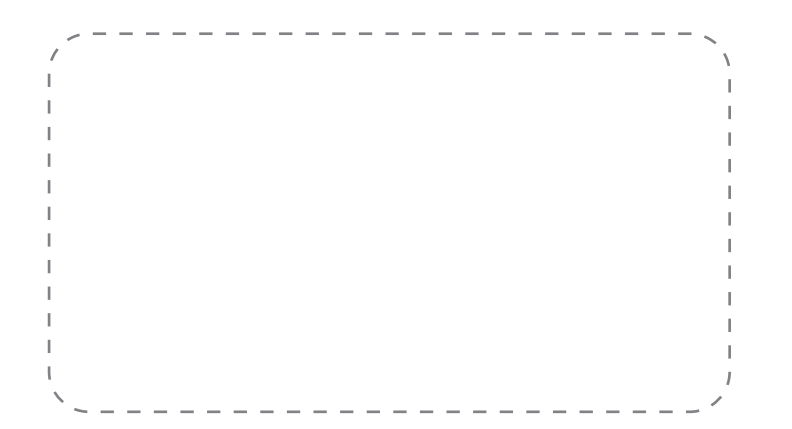

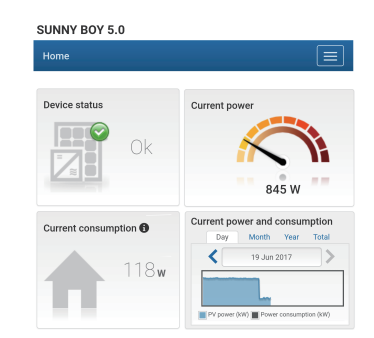